بسسباشدائرخمن اتزحم

# **کاربر Flash**

**شاخۀ کاردانش زمینۀ خدمات گروه تحصیلی کامپیوتر زیر گروه کامپیوتر نام رشتۀ مهارتی: تولید چند رسانهای ــ طراحی صفحات وب شمارۀ رشتۀ مهارتی: 31٣ــ101ــ17ــ3 و 312ــ101ــ17ــ3 کد رایانهای رشتۀ مهارتی: 6138 ــ 6137 نام استاندارد مهارتی مبنا: کاربر Flash کد استاندارد متولی: 87 ــ15/3 ف.هـ شمارۀ درس: نظری: 0474وعملی: 0475**

**عنوان و نام پدیدآورنده :** کاربر Flash[ کتاب های درسی[مؤلف: نسترن یوسفزاده،وزارت آموزش و پرورش، سازمان پژوهش وبرنامهریزی آموزشی. مشخصات نشر : تهران: شرکت چاپ ونشر کتاب های درسی ایران، ١٣٩۴. **مشخصات ظاهری :** 420ص:. مصور، رنگی، جدول. **شابک :** -2251-6 978-964-05 **وضعیت فهرستنویسی :** فیپا **یادداشت :** واژهنامه **موضوع :** کامپیوتر ــ راهنمای آموزشی )متوسطه( **شناسه افزوده :** یوسفزاده ، نسترن، .١٣51 **شناسه افزوده :** سازمان پژوهش و برنامهریزی آموزشی

**١٣٩4**

برنامهرىزى محتوا و نظارت بر تألىف: **دفتر تألىف کتابهای درسی فنی و حرفهای و کاردانش** نام کتاب: **کاربر Flash ـ 612/16** مؤلف: **نسترن یوسفزاده** اعضای کمیسیون تخصصی : **بتول عطاران ،محمدرضاشکرریز،محمدعباسی،الهه اسماعیلزاده،آتوسادهباشیومیتراامیدوار** ویراستار فنی: **حبیب رسا، علیرضا جماعتلو**  آماده سازی ونظارت بر چاپ و توزىع: **ادارۀ کلّ نظارت برنشر وتوزیع مواد آموزشی تهران: خیابان ایرانشهرشمالی ـ ساختمان شمارۀ ٤آموزش و پرورش )شهید موسوی( تلفن: 9ـ88831161 ، دورنگار: 88309266 ، کدپستی: ،1584747359 وب سایت: ir.roshd.chap.www** مدیرامورفنی وچاپ: **لیدانیک روش** صفحهآرا: **آذرروستایی فیروزآباد** حروفچین: **زهرا ایمانی نصر، سیده فاطمهمحسنی** مصحح: **فاطمه گیتی جبین ،زهرارشیدی مقدم** امورآماده سازی خبر:**فریباسیر** امورفنی رایانه ای: **حمید ثابت کالچاهی**  ناشر: **شرکت چاپ و نشر کتابهای درسی ایران: تهران ـ کیلومتر ١٧ جادۀ مخصوص کرج ـ خیابان ٦١ )داروپخش( تلفن: ٥ ـ ،44985161 دورنگار: ،44985160 صندوق پستی: 139ـ 37515** چاپخانه: **شرکت چاپ و نشر کتابهای درسی ایران»سهامی خاص«** سال انتشارونوبت چاپ: **چاپ سوم 1394 همکاران محترم و دانشآموزان عزىز: پىشنهـادات و نظرات خـود را دربـارۀ محتواى اىن کتاب بـه نشانى تهران ـ صندوق پستى شمارۀ 4874/15 دفترتألىف کتاب هاى درسیفنى و حرفهاى و کاردانش، ارسال فرماىند. پىامنگار)اىمىل( ir.roshd@tvoccd وبگاه )وبساىت( ir.medu.tvoccd.www** محتوای این کتاب براساس تغییرات حوزه فنّاوری و نظرات هنراموزان و گروههای اموزشی استانها بهوسیله مریم تبیانینیان **،**آرزوعزیزی وعاطفه بشیرینیا زیر نظر کمیسیون تخصصی برنامهریزی و تألیف کتابهای درسی رشتهٔ کامپیوتر در سال ۱۳۹۲ مورد بازبینی و اصلاح کلی قرار گرفته است. **وزارت آموزش و پرورش سازمان پژوهش و برنامهرىزى آموزشى**

**حق چاپ محفوظ است. شابک -2251-6 978-964-05 <sup>6</sup> 2251- 05- 978-964- ISBN**

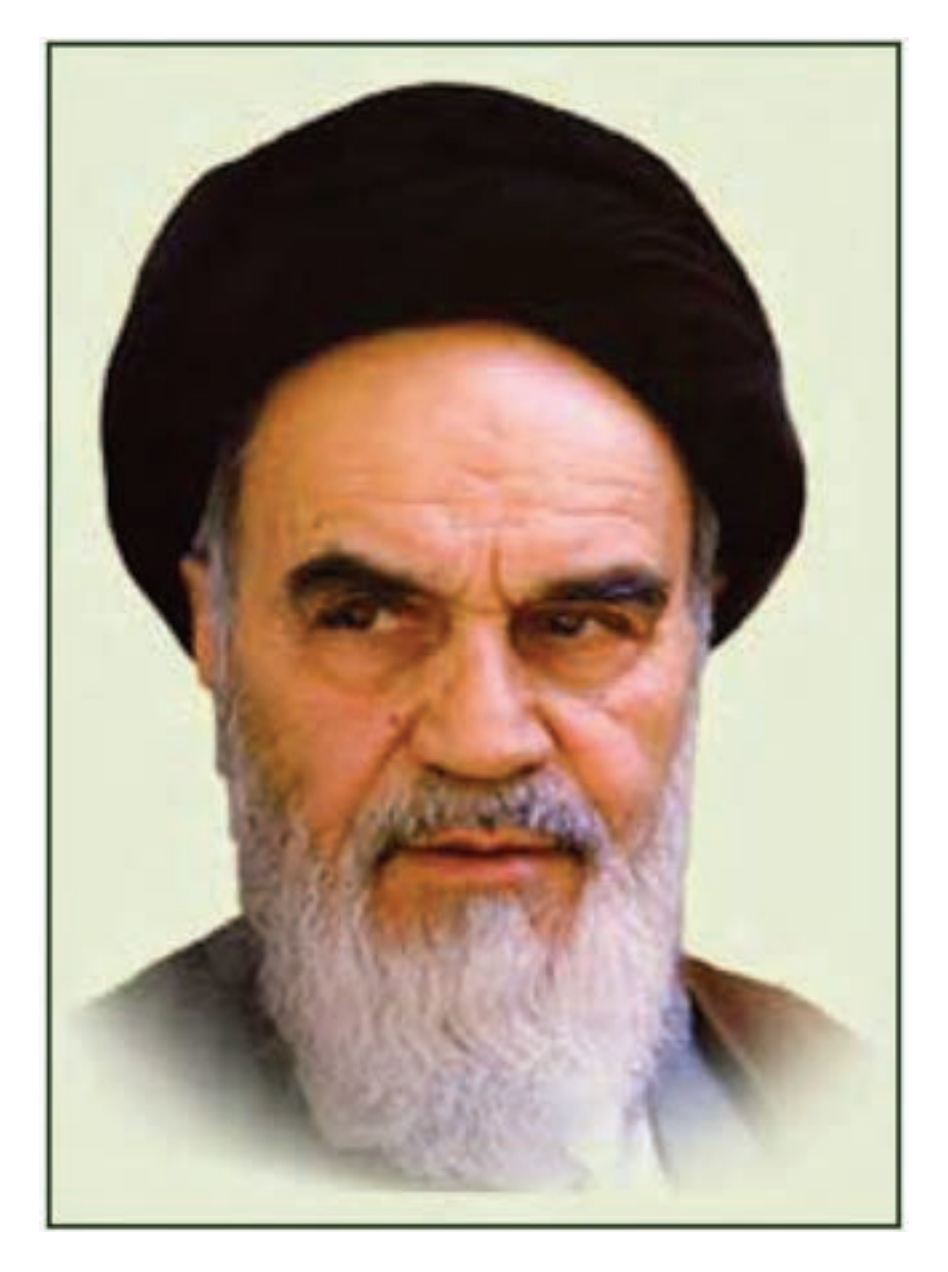

بدانید مادام که در احتیاجات صنایع پیشرفته، دست خود را پیش دیگران دراز کنید و به دریوزگی عمر را بگذرانید، قدرت ابتکار و پیشرفت در اختراعات در شما شکوفا نخواهد شد. ّ **سسره ّ الشریف( امام خمینی )قد**

**مجموعه کتابهای درسی رشته کامپیوتر شاخه کاردانش ــ استاندارد وزارت فرهنگ وارشاد اسالمی**

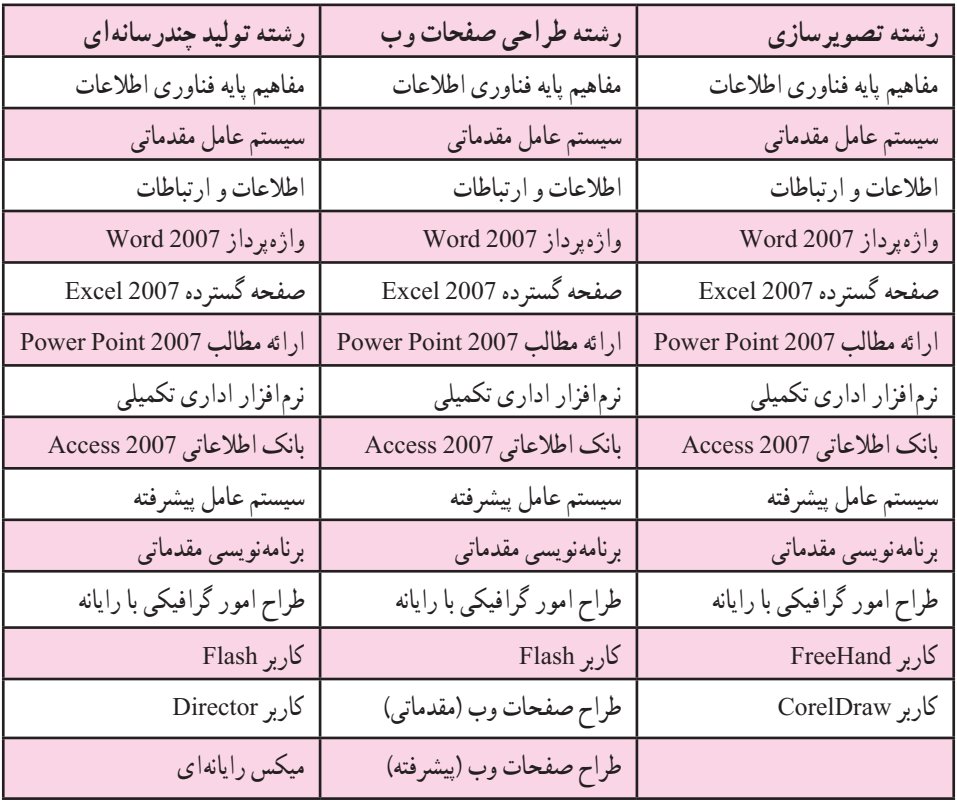

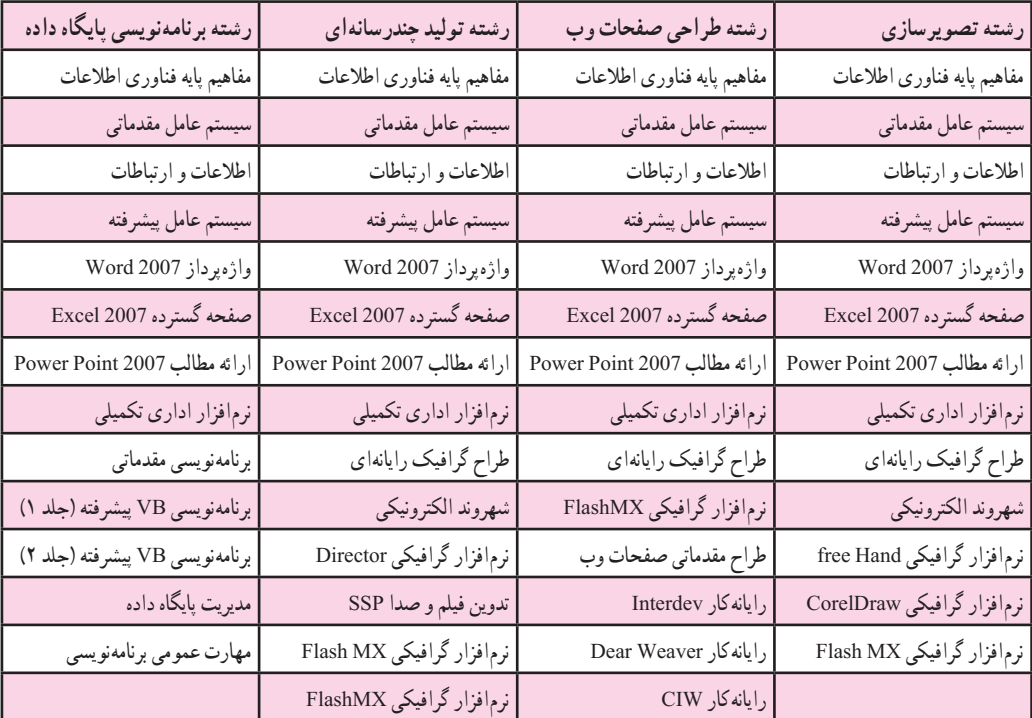

#### **مجموعه کتابهای درسی رشته کامپیوتر شاخه کاردانش ــ استاندارد وزارت کار وامور اجتماعی**

### **فهرست مطالب فصل اول** ١ــ١ــ معرفی 4CS Flash 2ــ١ــ حداقل امکانات مورد نیاز جهت نصب نرمافزار ٣ــ١ــ مراحل نصب نرمافزار ٤ــ١ــ قابلیتهای جدیدنرمافزار 4CS Flash ٥ ــ١ــ آشنایی با نرمافزار Flash ٦ــ ١ــ باز و بسته کردن برنامه ٧ــ١ــ آشنایی با محیط برنامه  $\sqrt{ }$   $\sqrt{ }$   $\sqrt$ ٩ــ١ــ تعریف Fill وStroke ١٠ــ١ــ باز کردن فایل Flash ١١ــ١ــ باز کردن یک فایل جدید ١٢ــ١ــ ذخیرهسازی فایل Flash ١٣ــ١ــ انواع فایلهای Flash ١٤ــ١ــ بستن فایل ١٥ــ١ــ تغییر اندازه صفحه ١٦ــ١ــ استفاده از پنجره تنظیمات ١٧ــ١ــ کار با پنجرهها )Panels )19 ١٨ــ١ــ بزرگنمایی صفحه ١٩ــ١ــ استفاده از راهنمای برنامه **فصل دوم** ١ــ٢ــ خطوط شبکه )Grid )29 ٢ــ = خط کش (Rulers) (Rulers) = 1.51

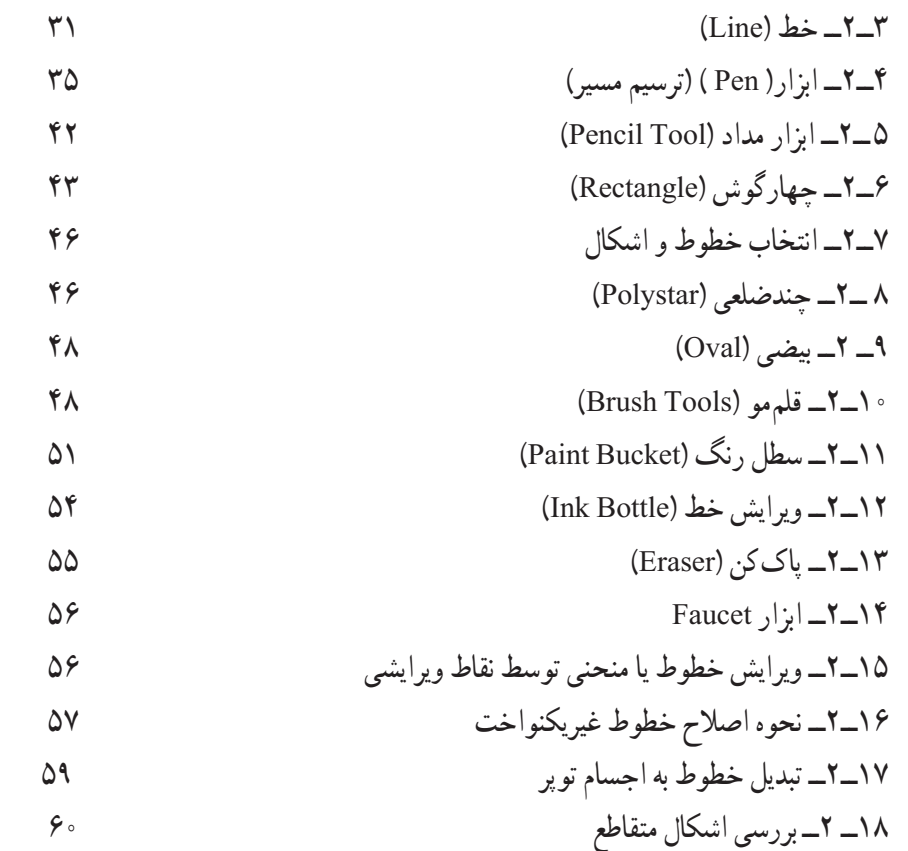

# **فصل سوم**

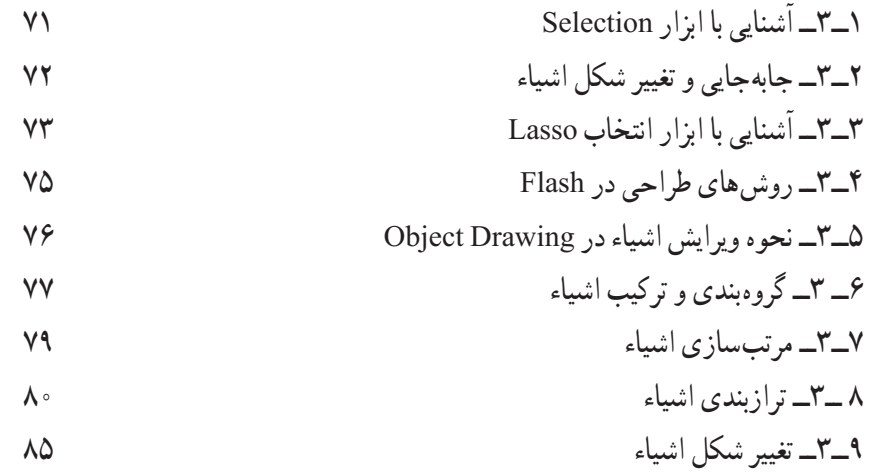

# **فصل چهارم**

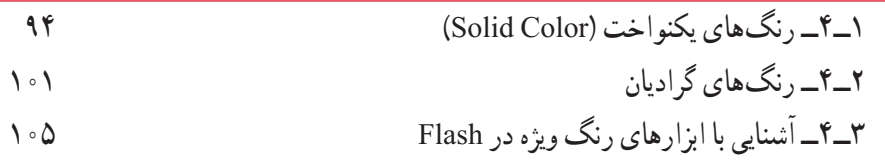

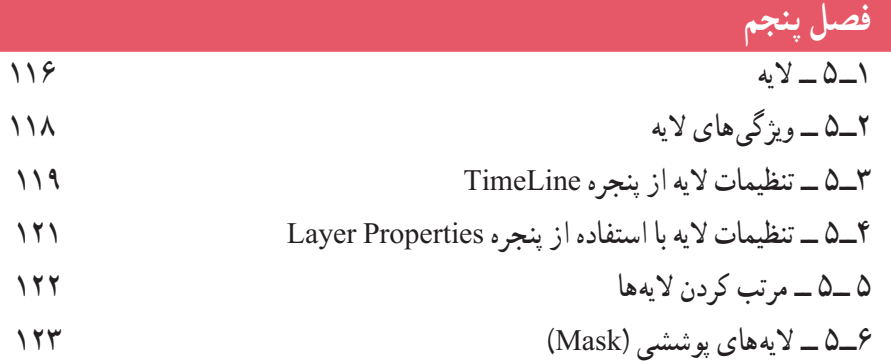

### **فصل ششم**

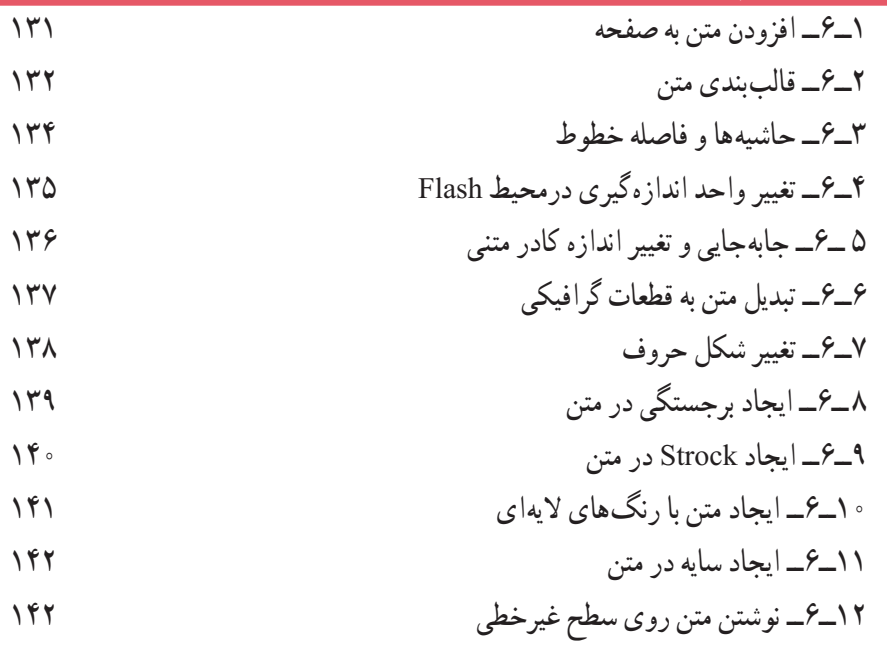

# **فصل هفتم**

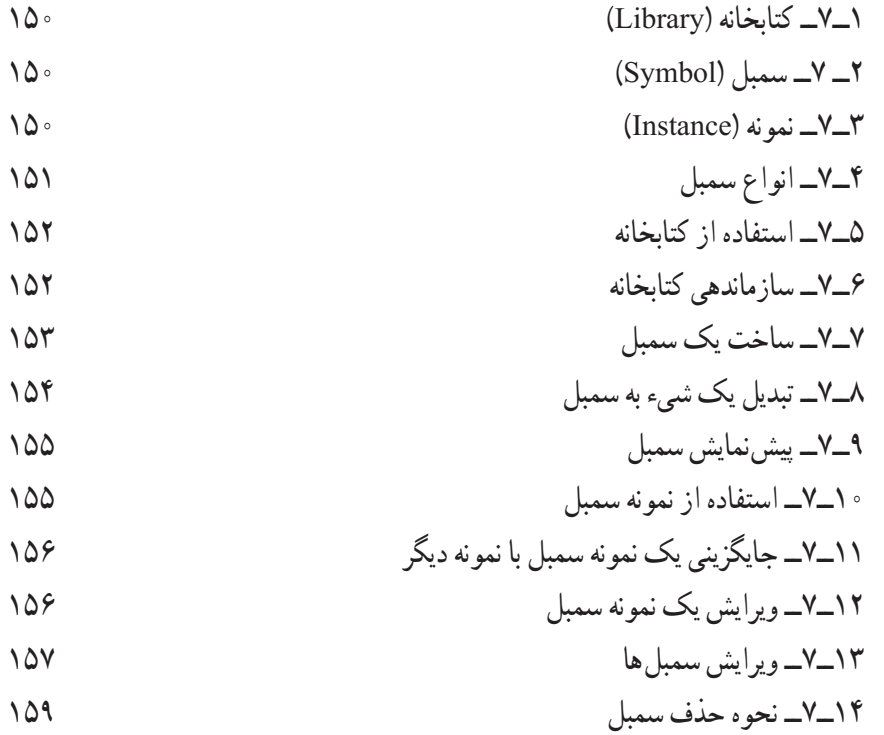

## **فصل هشتم**

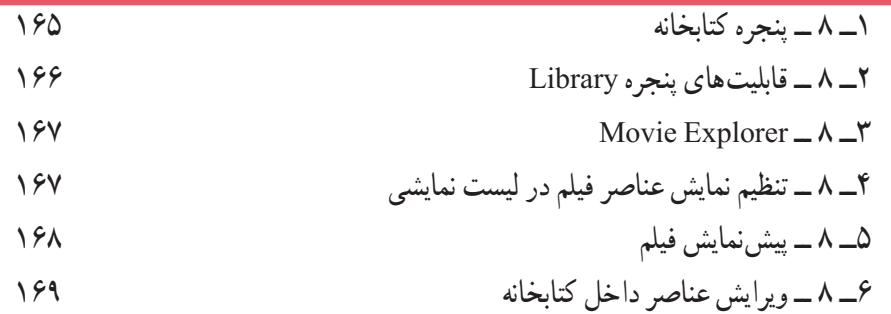

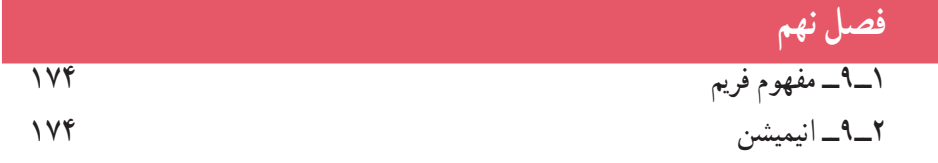

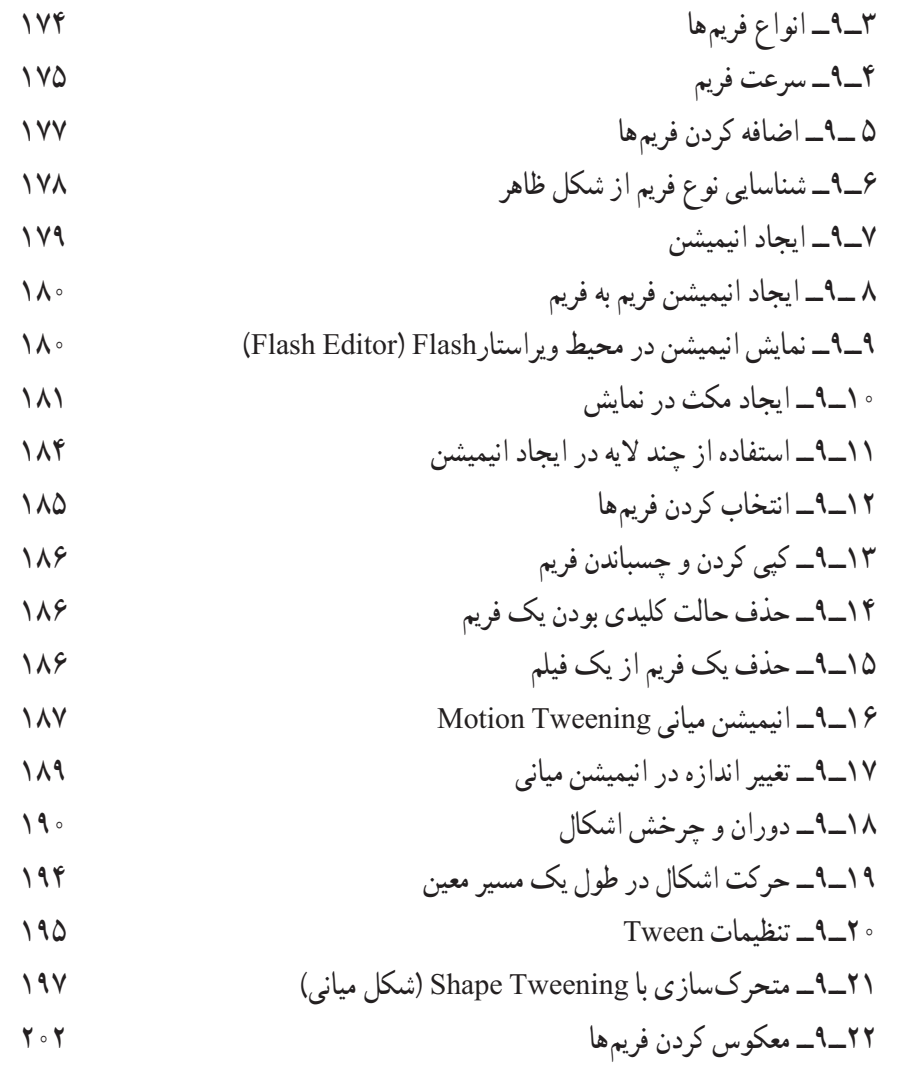

## **فصل دهم**

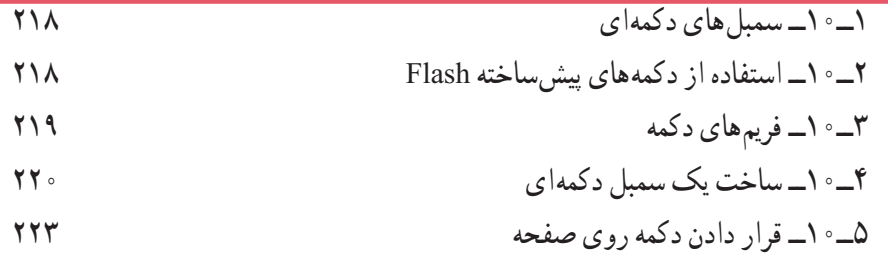

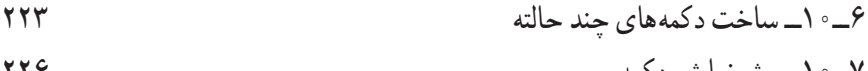

٧ــ١٠ــ پیشنمایش دکمه ٨ ــ١٠ــ دکمههای انیمیشنی 

٩ــ١٠ــ درج یک کلیپ نمایشی در دکمه 

$$
118
$$

- ١٠ــ١٠ــ آزمایش کلیپ
- ١١ــ١٠ــ کاربرد clip Movie های تودرتودرساختن انیمیشن های پیچیده

#### **فصل یازدهم**

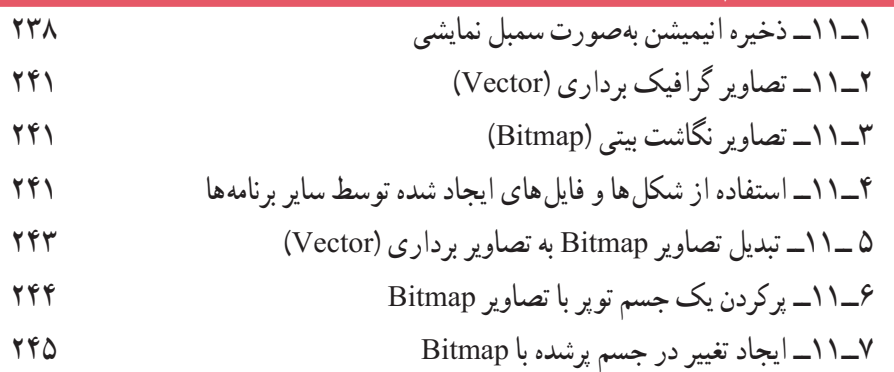

#### **فصل دوازدهم**

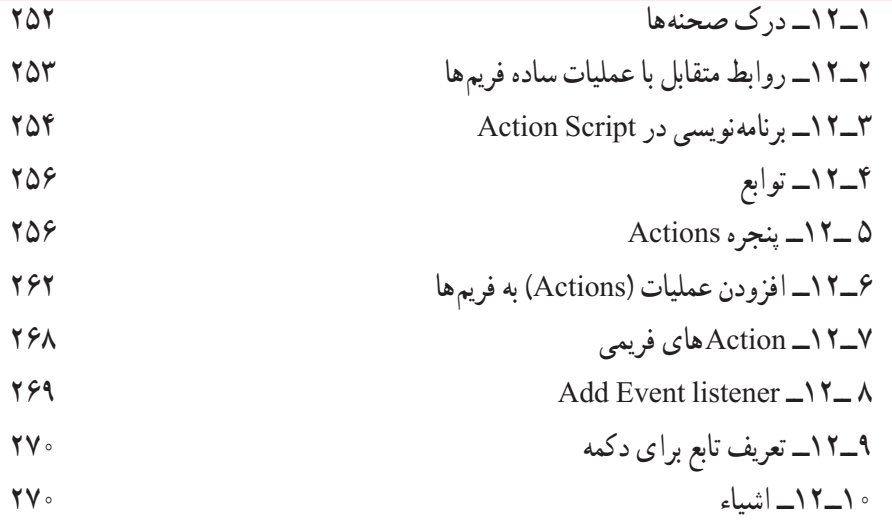

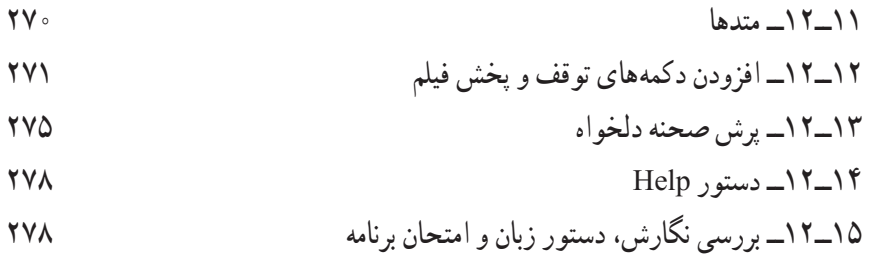

#### **فصل سیزدهم** ١ــ١٣ــ توانایی صداگذاری فیلم ٢ــ١٣ــ وارد کردن صدا ٣ــ١٣ــ قرار دادن صدا در فیلم ٤ــ١٣ــ افزودن صدا به کلیدها ٥ ــ١٣ــ معرفی پنجره Properties ٦ــ١٣ــ صدای Event( وقایع( ٧ــ١٣ــ همپوشانی صداها ٨ ــ١٣ــ پخش همزمان چند صدا ۹ــ۱۳ـمعرفی صدای شروع (start)  $(start)$  (start) هعرفی صدای شروع (start ١٠ــ١٣ــ معرفی صداهای stream ١١ــ١٣ــ متوقف کردن پخش صداها ١٢ــ١٣ــ تکرار صدا ١٣ــ١٣ــ دستور توقف و پخش صدا 14ــ١٣ــ ایجاد جلوههای صوتی ١٥ــ١٣ــ ویرایش صدا ۱۴-۱۶ــ اصوات در دکمهها **303** میلیون در دکمهها است. میشود کههها ت ١٧ــ١٣ــ ایجاد دکمه با قابلیت تکرار صوت

## **فصل چهاردهم**

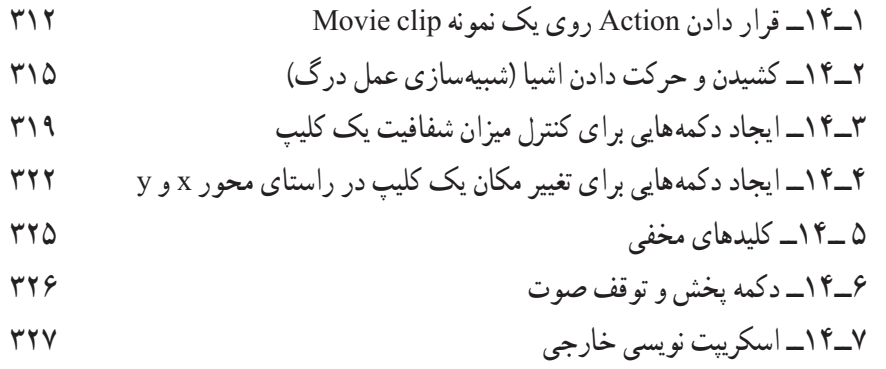

## **فصل پانزدهم**

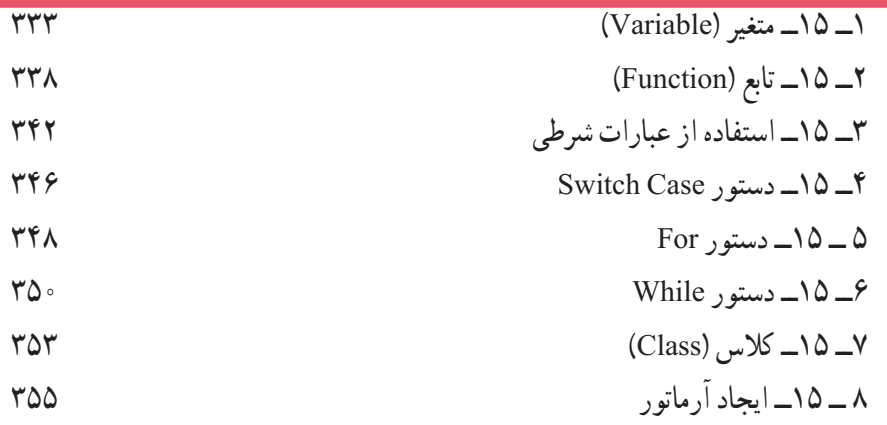

#### **فصل شانزدهم**

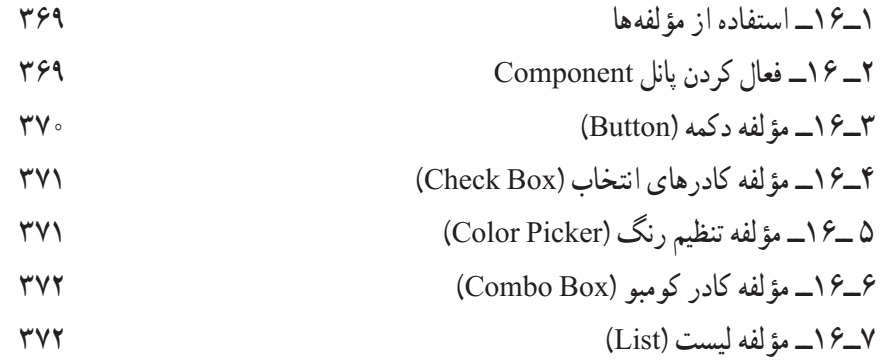

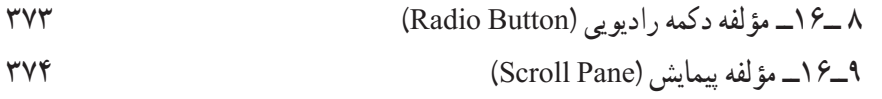

#### **فصل هفدهم**

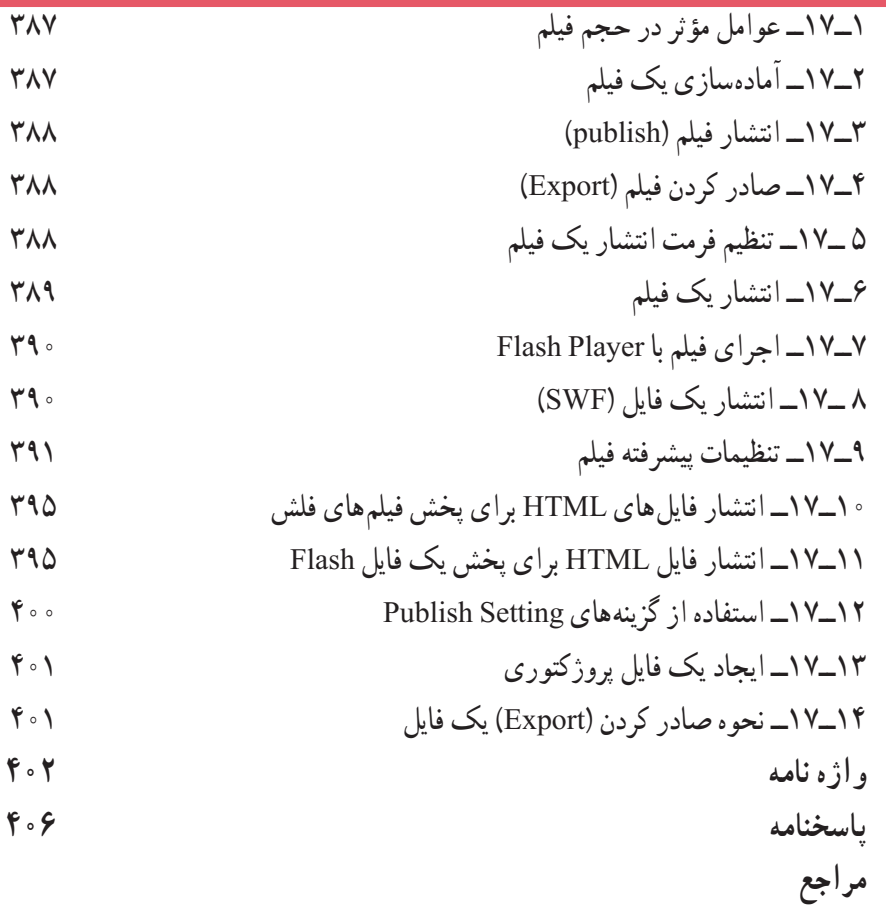

**مقدمه** 

کتابی که اکنون دراختیاردارید، حاصل بیش ازده سال تجربه آموزشی درزمینه نرمافزارهای گرافیکی است که تحت عنوان کاربر Flash به چاپ رسیده است. با مطالعه این کتاب، به سادگی و در سریعترین زمان ممکن میتوانیدازنرمافزار Flash بهعنوان یک نرمافزار طراحی گرافیک، بهصورت حرفهای استفاده کنید.

توصیه میشود:

پس از مطالعه مطالب هر قسمت و دقت در جزئیاتی که تحت عنوان »نکته« مشخص شده است، شخصا تمرینهای مربوط به آن را انجام داده و نتیجه حاصل را ذخیره کنید. مطالب پیچیدهتر همراه با یک مثال عملی بهصورت مرحله به مرحله شرح داده شده است.

درواژهنامههر فصل،واژههای انگلیسی را با معانی فارسی آن مطالعهکردهو سعی کنیدمعنی لغات را به دقت به ذهن بسپارید. درک مفهوم اصطالحات بهکار رفته در هر فصل، شما را در مطالعه راهنمای انگلیسی نرمافزار یاری میکند.

• در پایان برای سنجش میزان یادگیری خود، آزمون تئوری و پروژه عملی پایان فصل را انجام دهید . فراموش نکنید که دانش کار با نرمافزار گرافیکی، تنها بخشی از موفقیت را شامل میشود و بخش عمده آن به میزان خالقیت و نوآوری شما بستگی دارد. پس همواره تالش کنید تا ایدههای نو ارائه دهید.

**مؤلف**